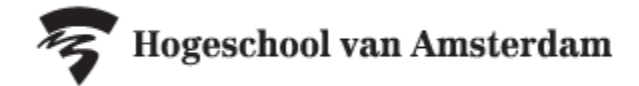

2023/2024

Klas/Groep Vak

Studieprogramma

+ Rooster toevoegen

## **Handleiding Minortentamens opzoeken in rooster.hva.nl**

Tentamens en herkansingen zijn op datum en tijdstip te vinden op rooster.hva.nl. **De informatie op rooster.hva.nl is altijd leidend.**

Vandaag  $\left\langle \right\rangle$ 

Er zijn gee

**Voor reguliere tentamens (1<sup>e</sup> kans)**

- Ga naar rooster.hva.nl
- Tip: Login zodat je de gegevens kan opslaan
- Klik rechtsboven op 'rooster toevoegen'
- Selecteer studiejaar '2023/2024'
- Kies de optie 'Klas/Groep'
- Zoek in de pop-up op je klasnummer
- Vink je klas aan en klik rechtsonder op 'Roosters toevoegen'
- Nu zijn alle lessen en reguliere tentamens aan je rooster toegevoegd. Selecteer bovenaan de filter 'Toetsrooster' om alleen je tentamens te zien.

## **Voor herkansingen**

- Ga naar rooster.hva.nl
- Tip: Login zodat je de gegevens kan opslaan
- Klik rechtsboven op 'rooster toevoegen'
- Kies de optie 'Klas/Groep'
- Filter op 'Faculteit Business en Economie'
- Zoek in de pop-up op de herkanserscode:
	- **- Minor FinTech**: FBE\_LR23-MFNTH
	- **- Minor Big Data and Computer-aided (Financial) Analyses:** FBE\_LR23- MBCAH
	- **- Minor Accountancy landelijke toets**: FBE\_LR23-MALH
	- **- Minor Accountancy UvA:** FBE\_LR23-MALUH
	- **- Minor Beleggen en Duurzaamheid:** FBE\_LR23-MBLDH
	- **- Minor Financieel Advies en Ondersteuning:** FBE\_LR23-MFAOH
	- **- Minor Arbeidsrecht:** FBE\_LR23-MARBH
	- **- Minor HRM:** FBE\_LR23-MHRMH
	- **- Minor Bedrijfsrecht:** FBE\_LR23-MRBH
	- **- Minor Global Business Skills**: FBE\_LR23-MMGSH
	- **- Minor Cross Cultural Business Skills:** FBE\_LR23-MCBDH
- Vink de herkanserscode aan en klik rechtsonder op 'Roosters toevoegen'
- Nu zijn alle herkansingen van het betreffende studiejaar aan je rooster toegevoegd. Selecteer in het rechtermenu de herkansingen die jij nog moet maken en scroll door het rooster om te kijken wanneer jouw herkansing plaatsvindt. De inschrijfperiode staat in het opmerkingenveld bij iedere herkansing vermeld.

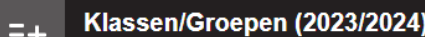

Zneken: FBE LR23-MFNTH

Faculteit/Afdeling:

Faculteit Business en Economie

Selecteer de roosters die je wilt toevoegen:

FBE LR23-MFNTH Herkansingen Minor Fintech

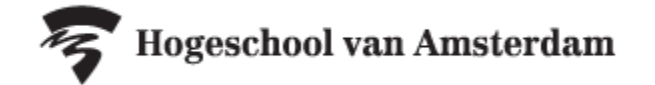

## **Tentamenrooster downloaden**

Wil je het tentamenrooster downloaden? Klik dan rechtsboven op het download-icoon om het rooster te downloaden als PDF, EXCEL, CSV of iCalendar-bestand.

## **Inschrijven voor herkansingen**

Wil je je inschrijven voor een herkansing van een minortentamen via SIS? Kijk dan onder 'Tentamens en Herkansingen' in de AZ-lijst voor een handleiding en antwoorden op veelgestelde vragen.